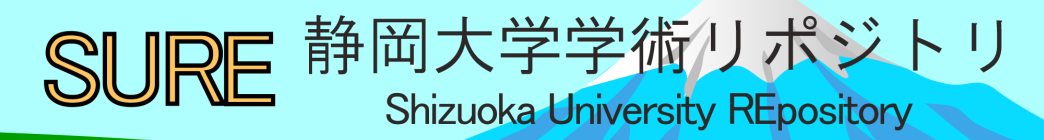

# パソコンによる立体視図の作成

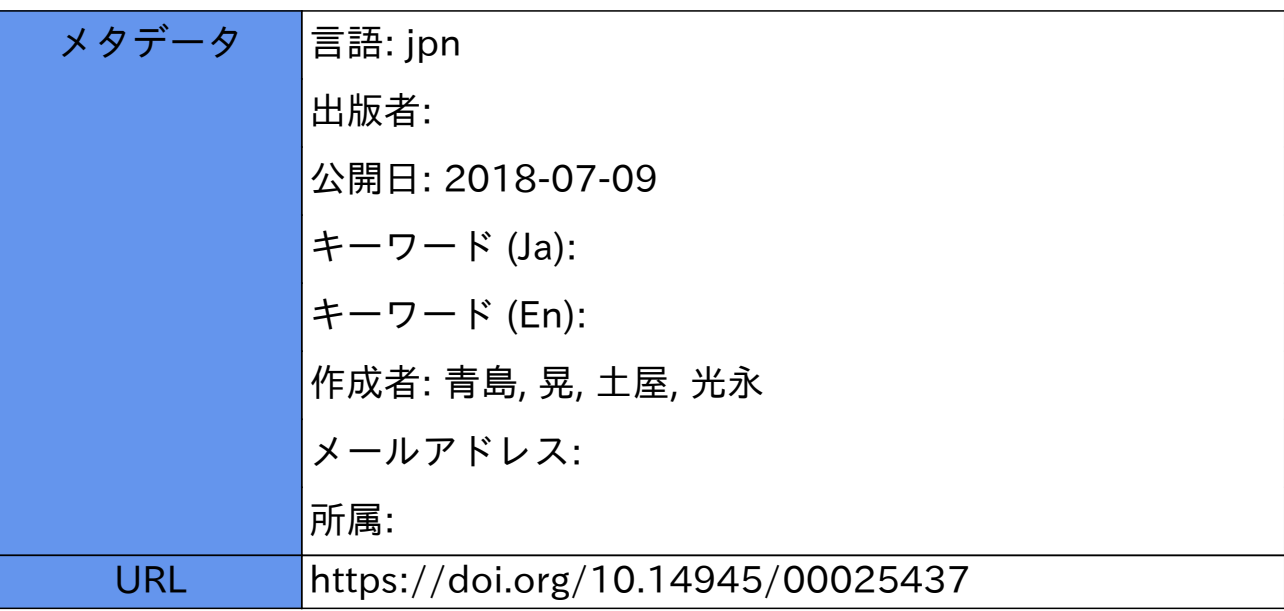

## パソコンによる立体視図の作成

#### 青 鳥 晃\*·土屋光永\*

#### l はじめに

地学では、空間的な概念の把握が他の自然科学の分野に比べて特に大切である。例えば、鉱物中の 原子·イオンの配列や地震の震源分布等は、立体的に把握できないと理解しにくい。しかし、これら のことを教科書や図解の一枚の平面図から立体的に把握することはたいへん難しいことである。そこ で、簡単な実体鏡でも実体視できるステレオ図を作成してみた。

ところで、ステレオ図の座標計算はたいへんな労力と時間を要し、作図も1mmでも線を書き誤る と立体的にみえなくなってしまうことも多い。実際に電車とグラフ用紙で数時間かけて 1枚のステレ オ図を作成しても、立体視できないことがある。そこで、この計算や作図にパソコンを用いることが できないかと思い、プログラムを作成し実行させてみた。すると比較的短時間で正確に作図できるこ とがわかった。この作図方法が学校での地学の授業に役立てば幸いである。

ステレオ図の座標計算については筑波大学附属高校の倉林三郎氏に多くの御教示をいただいた。ま た座標の読み取りにほ、 すソコン教室のデジタイザーを使用させていただいた。ここに謝意を げる。

#### 2 実体視の原理

人が物を立体的に見ることができるのは、右目で見た像と左 目で見た像の違いを脳の中で合成して、立体として把握できる からである。

例えば、密 1のように山を背景にして手前の木を見たとしよ う。はじめに左眼を閉じて右目だけで木を見て、次に右眼を閉 じて左眼だけで木を見てみよう。木の位置はそれぞれの場合に よってちがい、右限で見たときは木の背景にカ汐スのいる山が 見え、左眼で見たときは木の背景に夕日のある山が見える。す なわち、右眼で見たさ置は両眼で見た位置より左にずれ、 左眼で見たときは右にずれる。ずれの大きさは眼と木の距離に よって決まり、近くの木を見たときはずれが大きく、遠くの木 を見たときはず、れが小さい。このように、両眼で物を見たとき は、右眼と左眼のずれた像が重なりあって1つの像として見え、 物体の奥行きとしてとらえることができるのである。これが、

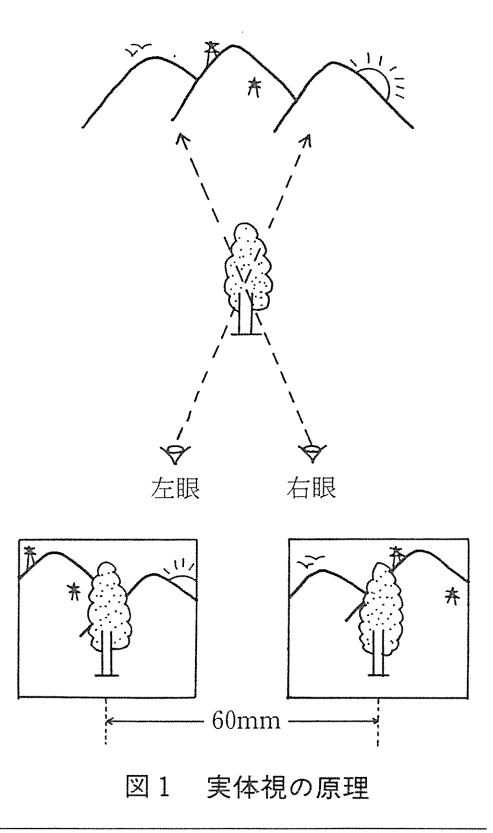

\*県立磐田北高等学校

 $-7-$ 

立体視の原理である。

ところで、ひとつの物体を両眼で見るのではなしその物体の右根から見た像を右眼で、左眼から 見た像を左眼で見たらどうなるだろうか。この操作は、結局ひとつの物体を両較で見たことと同じ操 作をしたことになり、像が立体的に見えることになる。したがって、右眼から見た像と左眼から見た 像を作図し、それぞれ右眼と左眼で別々に見てやれば立体視が可能となる。この2枚1組の図を実体 視(ステレオ)図という。地形調査に使われる航空写真は、この例である。

### 3 ステレオ図座標

ステレオ図の座標は、図2のA点を右眼で見たときと左眼で見たときの位置のずれが求められれば、

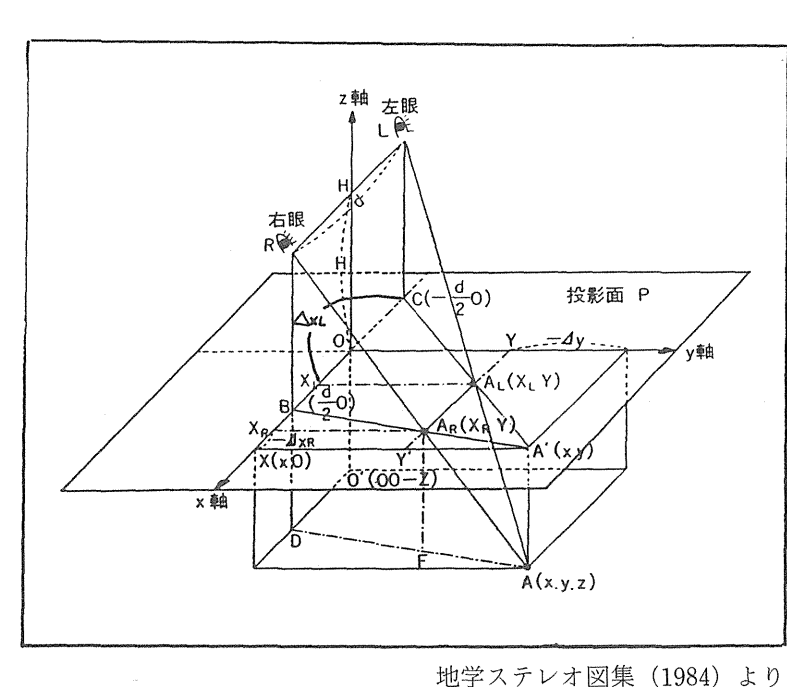

#### 図2 ステレオ図の座標

決めることができる。

図2のOHは明視の距離 300 mmで あり、明視の距離をもっ水平面(投影面 P) 上に、A点  $(x, y, z)$  を見込む 点 $A_{\text{R}}$ 、 $A_{\text{L}}$ があるとする。両眼は  $x$ 軸に平 行に並び、右眼でみたA点の投影面上で の x 軸のずれは  $\Delta_{\rm XR}$ 左眼のずれは $\Delta_{\rm XL}$ で ある。y軸のずれは両眼とも $\Delta$ <sub>y</sub>である。 右眼用図と左眼用図中のA点の座標はそ れぞれ  $(X_R, Y)$ 、 $(X_L, Y)$  であり、  $X_{\rm R} = x + z(x - d/2) / (H - z)$  $\cdots$   $\cdots$   $\cdots$   $\cdots$   $\widehat{1}$  $X_L = x + z (y + d/2) / (H - z)$ ......②  $Y = y + z y / (H - z)$ .・・・・・・・③

である。ただし、 $d$ は両眼の距離(普通 $60 \text{ mm}$ )である。

なお、座標軸を傾けた場合は次の式で補正できる。 ソ 軸を回転軸に、 x 軸を手前に(紙面上方に) 傾け、次にリ軸を手前に(紙面上方に)傾けた場合、 x 軸の回転角を  $\alpha$ 、リ軸の回転角を  $\beta$  とすると 回転前の座標  $(x, y, z)$  は回転後  $x'$ 、  $y'$ 、  $z'$ となる。

 $x' = x\cos\alpha - z\sin\alpha$ 

 $y' = y\cos\beta - (z\cos\alpha + x\sin\alpha)\sin\beta$ 

 $z' = (z\cos\alpha + x\sin\alpha)\cos\beta + y\sin\beta$ 

これを①、②、③式へ代入すると座標軸を傾けた場合のステレオ図の点の座標が決まる。

実体捜(ステレオ)図の作成  $\Delta$ 

実体視留は、上記の式によって決められた座 標によって、右眼図と左眼図が作られる。すな わち x 、y 、z の値から上式によって $X_L$ 、 $X_R$ 、  $Y$ を求め、紙の上にdだけ離して、 $(X_1, Y)$  $\angle$  ( $X_{R}$ ,  $Y$ ) の位置に目的の図を書き入れる。 両図はよく似ているが前述したとおりわずかず つ異なっている。両図を 60 mm (両眼の間隔) 離して、眼を紙面から 300mm (明視の距離) すと実体視ができる。図中の点や線は物体の遠 近の大小によって決まる。座標の計算にはたい マンコン 図3 システムの構成 へんな労力がかかり、また作図には高い精度が

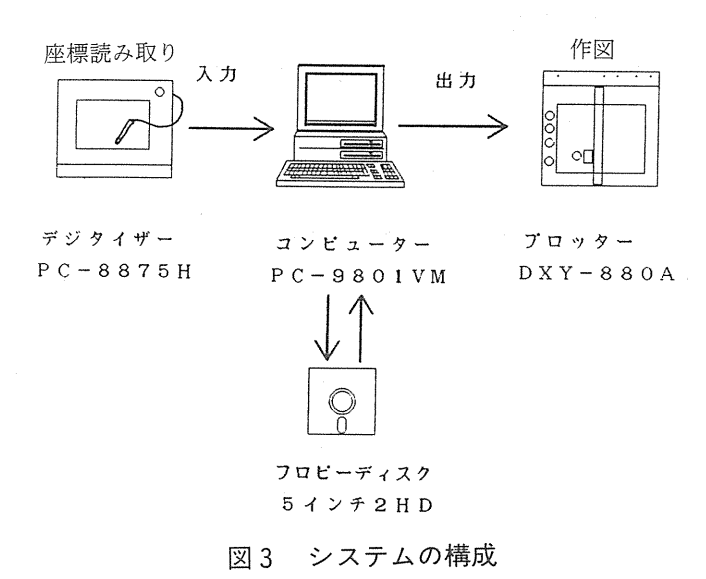

要求されるためその作業にパソコンを用いた。図 3にそのシステムの構成を示す。まず、原図の x, y 座標をデジタイザー (PC-8875H)のスタイラスペンでなぞることによって読み取り、同時に z 座標 キーボードから入力する <sup>O</sup> 次にこれらの読み取った庫標をパソコンで処理をしてデータファイルを 作成し、 5インチフロッピーディスクに書き込む。さちにこれらの原図の座標を上記の式を用いてス

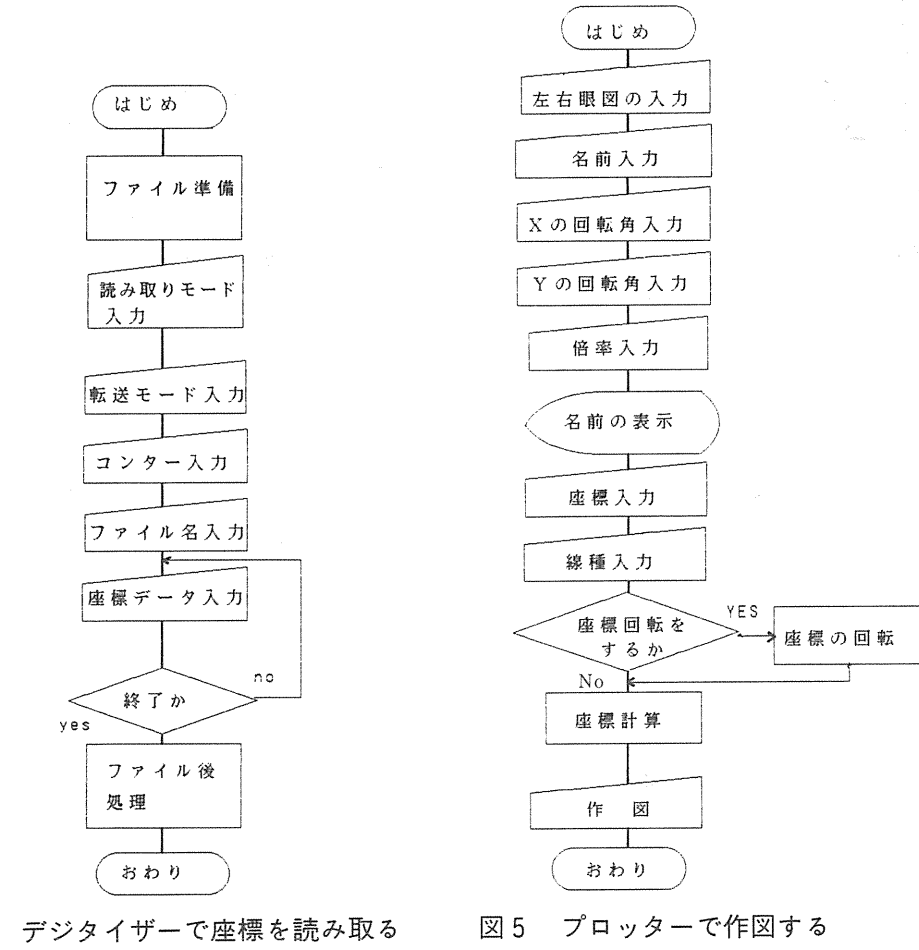

に右眼図と左眼図 を プ E ッター  $(DXY-880 A)$ で別々に作図す る。原図の座標読 み取りプログラム と作図のプログラ ムブローチャート を図4、図5に示 す。これを用い実 際に作図したもの を図 8~図11に 示す。また、この プログラムの1例 として震源分布作 図用のプログラム を付録1、2に示 す。

テレオ図用の座標

に変換する。最後

図 4 プログラムの流れ図 フログラムの流れ図

#### 5 実体視の仕方

実体視の仕方として、次の3つの方法がある。

- ① 直接裸眼で見る方法
- ② 簡易ステレオ眼鏡を用いる方法
- ③ 空中写真用実体視鏡を用いる方法

①はみごとな立体像を見ることができるが、訓練を要する。簡単に行う方法として、図6のように両 眼の間にはがき大の紙を立てて見る方法がある。2は図7のような簡易ステレオ眼鏡(商品名:ステ レオルーペ 200円位、紙と虫メガネで自作も可)を用いて安価で簡単に実体視ができるが、できた像 にやや迫力が欠ける。③は大きくてみごとな立体像ができるが、空中写真用実体鏡は高価である。ス テレオ眼鏡の作り方や裸眼での訓練の仕方は文献を参考にされたい。

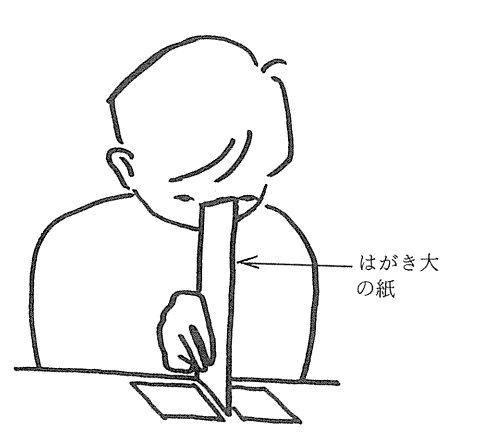

右図を布娘、在留を在眼でみると、まん中に 需図が重なった立体像をみることができる。

図6 裸眼でのみかた

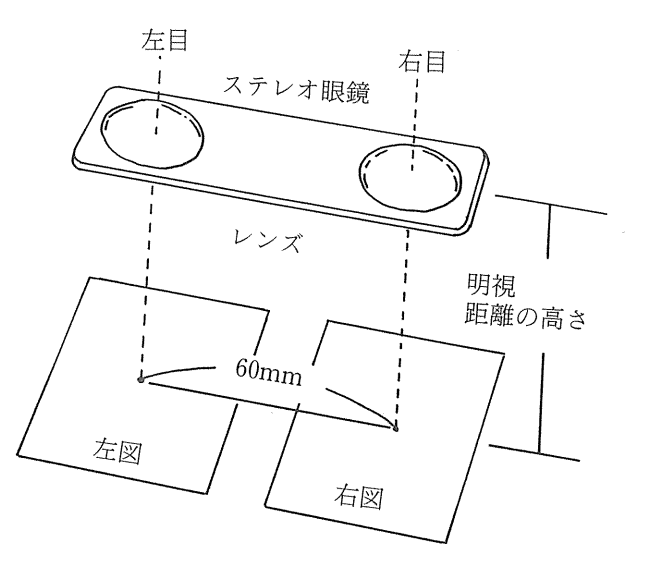

図7 ステレオ眼鏡でのみかた

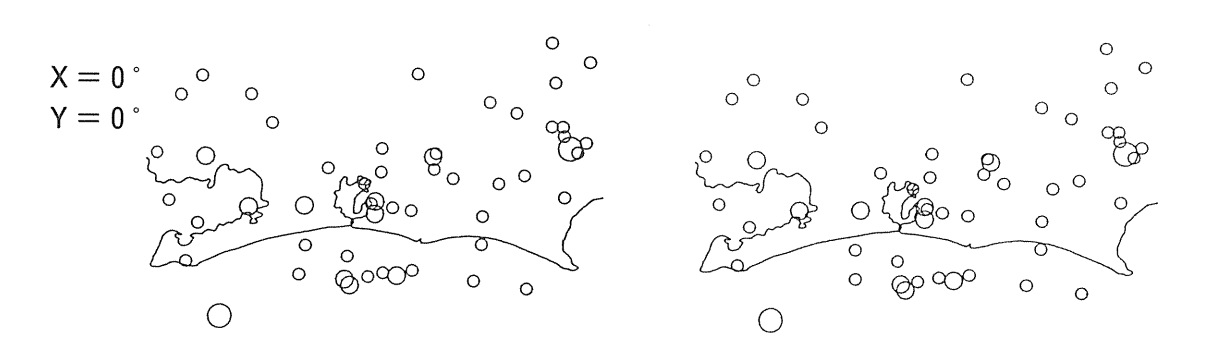

 $\bigcirc$  ……  $6 \leq M$  $\bigcirc$  ……  $5 \le M < 6$  (1956-1986 M  $\ge 4.0$ )  $\circ$  …… 4  $\leq$  M  $<$  5

(1956年~1986年、マグニチュード4.0以上) 遠州灘では比較的深い地震が多いことがわかる

#### 8 静岡県西部の麗源分布

 $\ddot{\phantom{a}}$ 

 $\bigcirc$ 

 $\bigoplus$ 

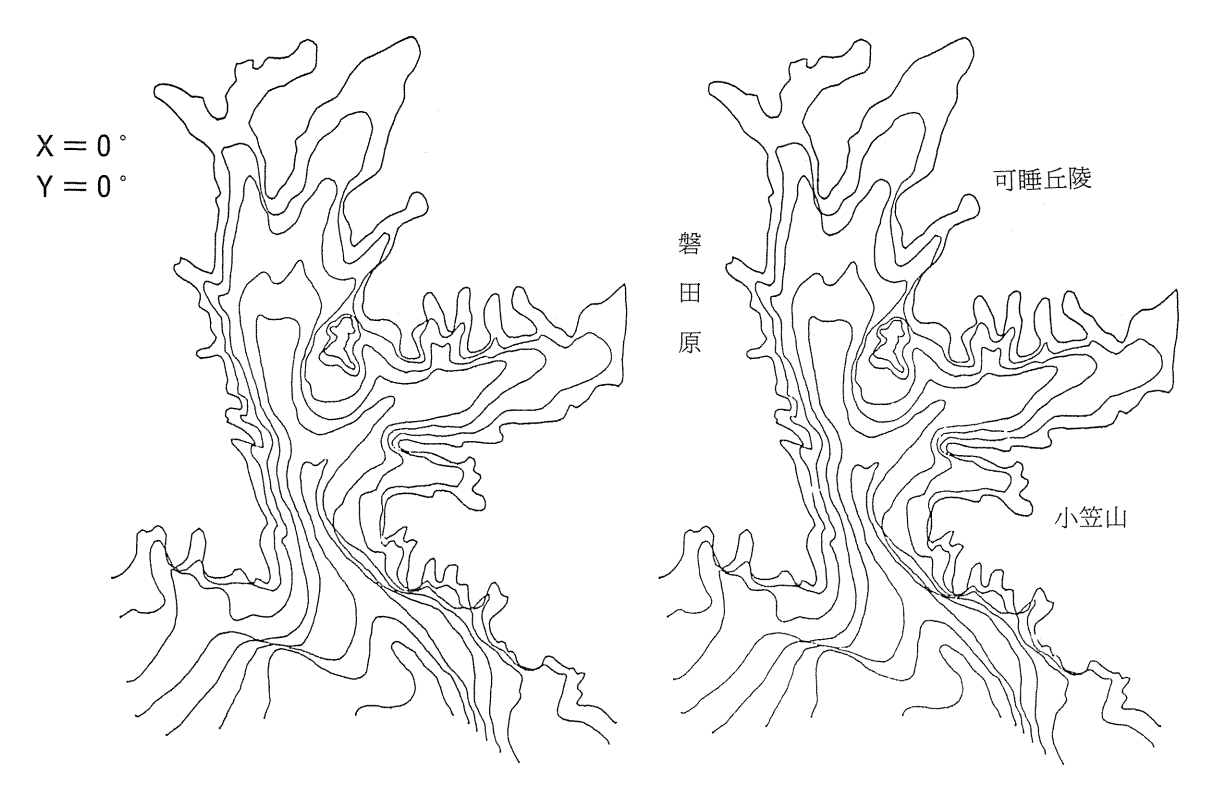

図9 太田川低地基盤等深度線図 (10m毎)

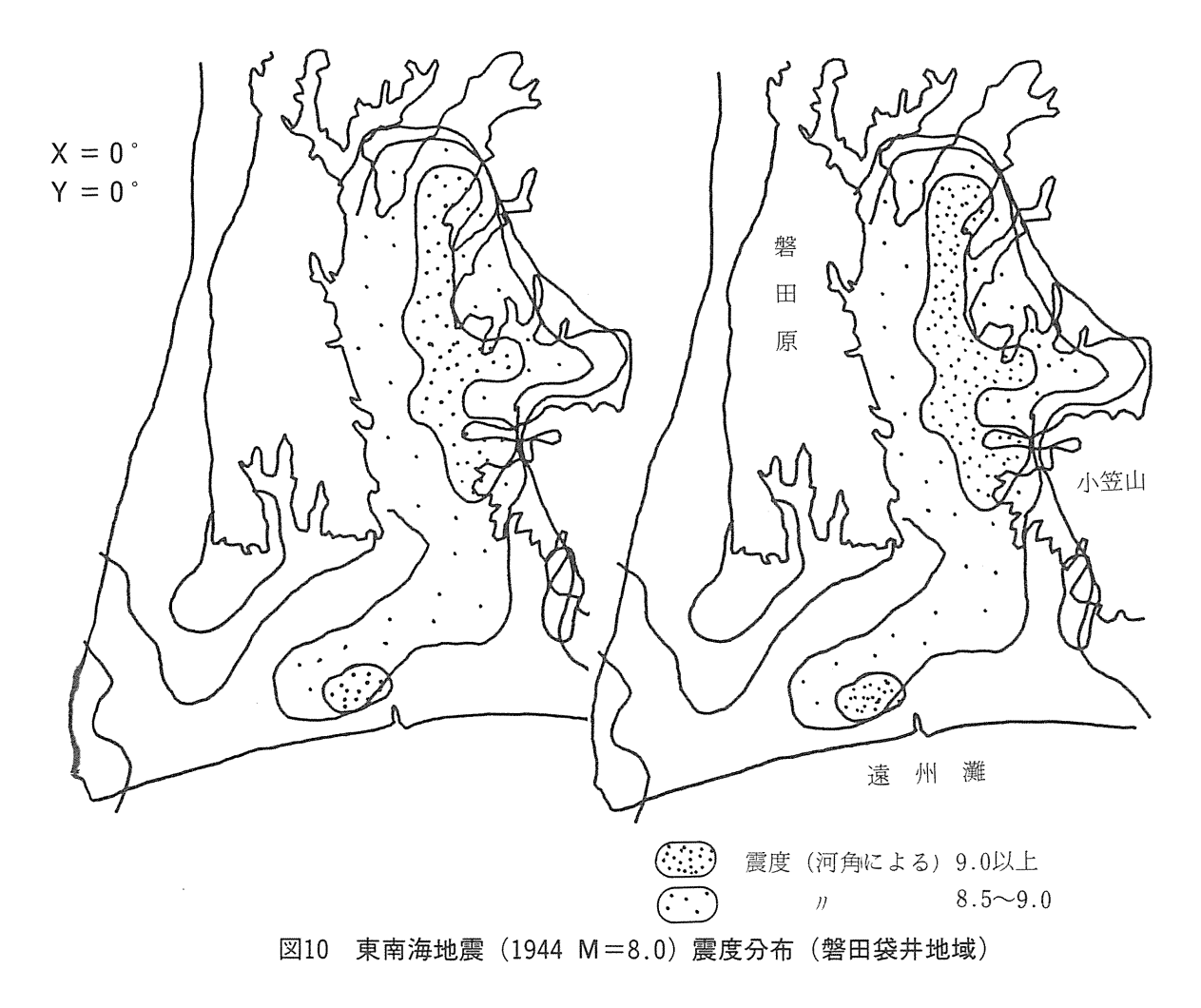

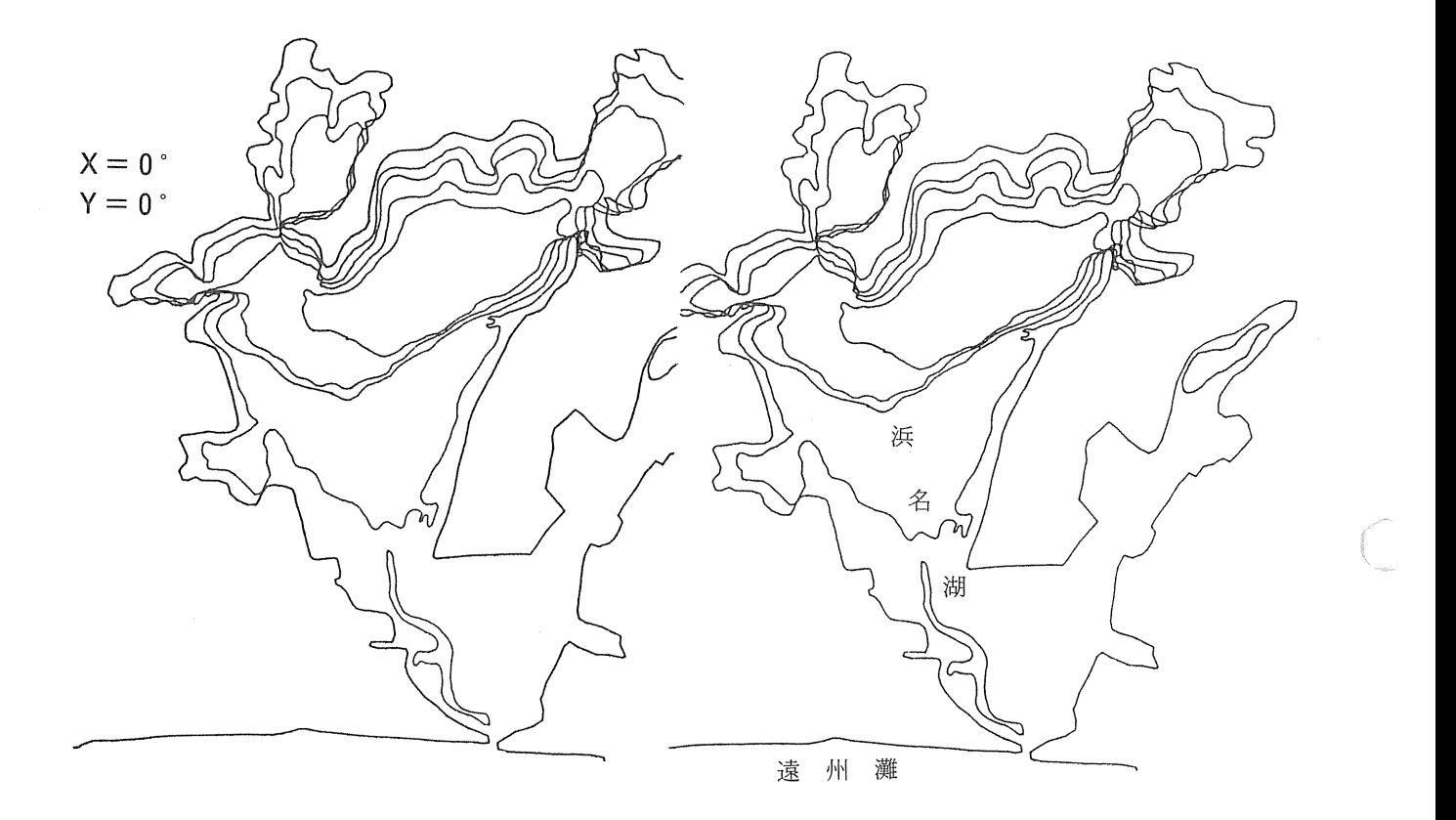

図11 浜名湖の等水深線図 (2.5m毎)

#### 参考文献

堀淳一・山口恵一郎・籠瀬良明1) (1981) 地図の風景 静岡・山梨 そしえて 気象庁 (1987) 地震速報 倉林三郎2) (1984) 地学ステレオ図集 実教出版 松井義人 •坂野昇平3 (1979) 岩波講座地球科学 4 地球物質科学III 岩波書店 村田泰章・松田時彦4 (1989) 実体視して見る日本列島の地形と地質、科学、59.1.34-44. 日本電気KK (1987) パーソナルタブレット PC-8875 H リファレンスマニュアル ローランド DGKK (1986) X-Y プロッター DXY-880 A オペレーションマニュアル 1) 裸眼による実体視の訓練の方法や静岡県内の地形空中写真がたくさん載っている。 2)地学関係のステレオ写真や図が多い。また簡易ステレオ眼鏡が付録でついている。 3)鉱物の結晶構造を示すステレオ図が多い。

4)日本列島の地質図をステレオカラー写真にしたものが載っている。

付録1. 原図座標読み取りプログラム

 $100 - 10$  $110'$ ステレオ用原図の座標をタブレット(PC-8875H)で読み取り<br>- シーケンシャルフアイルを作るプログラム  $120$ '  $130'$  $140$ (地震震源用)--TAB-SEI  $150^{\circ}$ 160 1988.11.3  $170<sub>3</sub>$  $1RQ$   $'$ 1000 'TABRET-TEST PROGAM FOR STEREO CART 1100 CONSOLE 0, 21, 0, 1: WIDTH 80, 20 1110 WINDOW (0,0)-(3071,2047) 1120 CLS 3 1122 PRINT"MENUでスイッチストリームモード (F. 2), 転送モードでマルチモード (R) を選択して地図を書いてください " 1123 PRINT "またMENUでポイントモード(F. 1), 転送モードでシングルモード(Q)を選択して震源をかいて下さい. "<br>1125 LOCATE 5,20:1NPUT"確認したらリターンキーを押してください。";AA\_:CLS<br>1130 ON KEY GOSUB \*SPOINT,\*SWICH,\*PRESENCE,\*INCRIMENT,\*SEND 1140 KFY ON 1150 GOSUB \*MENU 1160 KEY OFF 1170 GOTO 1140 1180 \*MENU 1190 'CLS 1 1200 LOCATE 16,2 : PRINT "WARDER MENUTES AND 1210 LOCATE 21,5 : PRINT "#' 4>+ \text\ \text\ \text\ \text\ \text\ \text\ \text\ \text\ \text\ \text\ \text\ \text\ \text\ \text\ \text\ \text\ \text\ \text\ \text\ \text\ \tex  $-(F,1)$  " 1220 LOCATE 21,7 : PRINT "x4\x+y+x+y-1230 LOCATE 21,7 : PRINT "x4\x+y+x+y-1230 LOCATE 21,9 : PRINT "7'Let">1 x+y-1  $x$ -+"- $(F.2)$ \*"  $-(F.3)^{-n}$ 1200 LASSIE 21, 9 : FRINT 7 LE 21 X19-4 E-1<br>1240 LOCATE 21, 11 : PRINT "4299321 E-1<br>1250 LOCATE 21, 13 : PRINT " E N D  $-(F.4)^{-n}$  $-(F.5)^{n}$ 1260 LOCATE 23,16: PRINT "HIT FUNCTION KEY !!!!!!" 1270 RETURN 1280 \*SPOINT 1290 KEY OFF : CLS 1 : CL=1 : PNUM=1000 1300 LOCATE 16,0 : PRINT "EXECUTE: #'+V+ ++' Executive decomposition 1305 LOCATE 19,4: PRINT"COMMAND5" P7eyタクシテクタ" サイ" 1306 LOCATE 19,5:PRINT"テンパウレートテ"Q ヲニュウリョクシテクタ"サイ" 1310 LOCATE 19, 18 : PRINT "  $[-P-1"$ COMMAND  $\sim$ 1320 LOCATE 19,19 : PRINT " END  $[END]$ " 1330 GOSUB \*SINPUTCOM 1340 IF COMMAND\$="END" THEN 1360 ELSE GOSUB \*SDATA 135€ GOTO 1330 1360 CLS :RETURN  $1370$  \*SWICH 1380 KEY OFF:CLS 1:CL=2:PNUM=1000<br>1390 LOCATE 16,0:PRINT" 1400 LOCATE 19, 13: PRINT"1\*'  $\frac{7}{5}$ : 7410 LOCATE 19, 14: PRINT"5\*'  $\frac{7}{5}$ : 7/5  $-101"$  $[A]$ " 1420 LOCATE 19,15: PRINT"10\*\* \*\*\* /S  $-(B)$ " 1430 LOCATE 19,16:PRINT"25#" 421/8<br>1440 LOCATE 19,17:PRINT"50#" 421/8  $-[C]^n$ -101. 1448) IXXIIE 19,11:FRINT 36% 42773<br>1450 IXXIE 19,18:PRINT"100\*\*'>>/S<br>1465 IXXIE 19,19:FRINT" END<br>1465 IXXIE 15,3:PRINT"COMMAND5"@-E715>'>""""\*"" -{E<sup>j"</sup>  $-$ [END 1<sup>1</sup>] 1470 LOCATE 15,4:PRINT "テンソウモート"テ"Rラエランテ"クタ"サイ" 148© GOSUB \*SINPUTCOM 1490 IF COMMANDS="END" THEN 1510 ELSE GOSUB \*SDATA 1500 GOTO 1480 1510 CLS: RETURN 152€) \*PRESENCE 1530 KEY OFF : CLS 1:CL=3: PNUM=1000 154€) LOCATE 16,0: PRINT" **調け レセンス・ストリーム・モート "画物** 1550 LOCATE 19,13: PRINT"1#\* 421/S  $-[H]$ " 1560 LOCATE 19,14:PRINT"5\*' 421/S  $\cdot$ [ I ]" 1570 LOCATE 19,15: PRINT"10#\* 421/S -CF 17 158℃ LOCATE 19,16: PRINT"25\*\* - \* > F/S iki" 159© LOCATE 19,17: PRINT"50\*\* 4>1/S  $-(L)''$ 160℃ LOCATE 19,18: PRINT"100\*'ント/S - $-(M)^n$ 1610 LOCATE 19,19: PRINT" END  $-$ (END)" 1620 ' 163© GOSUB \*SINPUTCOM 164€) IF COMMAND\$="END" THEN 1660 ELSE GOSUB \*SDATA 1650 GOTO 1630 166€) CLS: RETURN 167€) \* INCRIMENT 1680 KEY OFF : CLS 1: CL=4: PNUM=1000

1690 LOCATE 16,0: PRINT" - - - - - - インクリメント モート"画 1700 LOCATE 19,13:PRINT"1\*'  $7/5$  .<br>1710 LOCATE 19,13:PRINT"5\*'  $7/5$  .  $-[S]$ " -i Ti" 1720 LOCATE 19,15: PRINT"10\*\* 42\5  $-101"$ 1730 LOCATE 19.16: PRINT"25\*' 421/S  $-1$ vi" 1740 LOCATE 19,17: PRINT"50\*' 421/S - $-$ [W]"  $-ixi''$  $-1$  FND  $\mathbf{F}$ 1770 1780 GOSUB \*SINPUTCOM 1790 IF COMMANDS="END" THEN 1810 ELSE GOSUB \*SDATA 1800 GOTO 1780 1810 CLS: RETURN 1820 'コマント" ノ ニュウリョク 1830 \*SINPUTCON : LOCATE 15,1 : PRINT SPACES(40); : LOCATE 15,2 : PRINT SPACES(40); 1840 LOCATE : 15.1  $=$ ":COMMANDS 1850 INPUT "COMMAND 1860 IF COMMANDS="END" THEN RETURN 1870 LL=LEN(COMMANDS) : IF LL>1 THEN SPEED=1 ELSE SPEED=0 1880 COMMAND\$=LEFT\$(COMMAND\$,1) 1890 IF COMMANDS < "@" OR COMMANDS > "Z" THEN BEEP : GOTO 1840 1910 LOCATE 15, 2: INPUT "5000 MODE(Q/R)="; TMODES 1920 IF TMODES="Q" OR TMODES="R" THEN 1930 ELSE BEEP :GOTO 1900 1930 RETURN 1940 \*SDATA: IF SPEED=1 THEN \*MSPEED ELSE IF TMODES="R" THEN 2130 1960 OPEN "COM: E71NN" AS #1 1961 CLS: INPUT "地震データに名前をつけて下さい";NES 1962 OPEN "2:"+NES AS #2 1970 'テンソウ モート" コマント' 1980 PRINT #1, TMODES 1990 LOCATE 10,4:PRINT SPACES(40)<br>2000 LOCATE 10,5:PRINT "[DATA] [X<br>2010 LOCATE 10,6:PRINT "NO=0";SPC(35) [ステータス]  $[X, Y^+]$ "ヒョウ] 2015 INPUT"震源の数を入力して下さい"; PNUM 2020 FOR  $N=1$  TO PNUM 2030 'ヨミトリ モート" & テンソウ レート コマント" 2040 PRINT #1, COMMANDS 2050 'テ"ータノニュウリョク X(Xサ"ヒョウ), Y(Yサ"ヒョウ), F(ステータス) 2060 INPUT #1, X, Y, F 2061 INPUT "深さは何Kmですか";DP<br>2062 INPUT "深さは何Kmですか";DP<br>2062 INPUT "マグニチュードはいくつですか";MG<br>2070 IF F=2 OR F=3 THEN CL=(CL+1)MOD 8<br>2080 LOCATE 10,6: PRINT USING"NO =##  $Y = H \# H$ <br> $F = H \text{DP} = H \text{MP}$  $X = tH H H H$ 2083 PSET(X, 2047-Y), CL 2085 PRINT #2, X; Y; DP; MG 2090 NEXT N 2050 Tient in リセット シンク"ル & ホ"イントモート" 2110 PRINT #1, "Q": PRINT #1, "P": CLOSE #1, #2 2120 RETURN 2140 OPEN "COM: E71NN" AS #1 2150 'テンソウ モート" コマント" 2150 PRINT #1, COMMANDS 2170 'ヨミトリ モート" & テンソウ レート コマント" 2180 PRINT #1, TMODE\$ 2190 LOCATE 10,4: PRINT SPACE\$(40) 2190 LOCATE 10,4 : INPUT "コンターは何ミリにしますか" ;CO<br>2191 LOCATE 10,4 : INPUT "コンターは何ミリにしますか" ;CO<br>2192 LOCATE 10,3 : INPUT "データに名前をつけてください(英数 で6文字以内)" :NA\$ 2193 OPEN "2:"+NA\$  $AS$  #2 2200 LOCATE 10,5: PRINT "[DATA] (X<br>2210 LOCATE 10,6: PRINT "NO=0"; SPC(35) [ X , Yサ ゙ヒョウ ] [ステータス] [コンター]" 2220 FOR  $N=1$  TO PNUM 2230 'テ"ータノニュウリョク X(Xサ"ヒョウ), Y(Yサ"ヒョウ), F(ステークス) 2240 INPUT #1, X, Y, F 2250 IF F=2 OR F=3 THEN  $CL=(CL+1)10008$ 2260 LOCATE 10,6: PRINT USING"NO =##  $F = \# (T) = \# \# \#'' \cdot N \cdot Y \cdot Y \cdot F \cdot (T)$  $X = \# \# \# \#$  $V = H H H H$ 2263 PSET(X, 2047-Y), CL 2265 PRINT #2, X; Y; CO 2266 IF F=0 THEN GOTO 2280 2270 NEXT N 2280 'モート" リセット シンク"ル & ホ'イントモート" 2290 PRINT #1, "Q": PRINT #1, "P": CLOSE #1, #2 2300 RETURN 2310 \*MSPEED : IF TMODE\$="R" THEN 2470 2330 OPEN "COM: E71NN" AS #1<br>2340 '5279 E-1" xx21"

2350 PRINT #1, TMODE\$ 2360 LOCATE 10.4: PRINT "-2370 FOR N=1 TO PNUM 2380 'ヨミトリ モート" & テンソウ レート コマント" 2390 PRINT #1, COMMNDS 2400 'テ"ータノニュウリョク X(Xサ"ヒョウ), Y(Yサ"ヒョウ), F(ステークス) 2410 INPUT #1.X.Y.F 2420 PSET(X, 2047-Y), CL 24:30 NEXT N 2440 'モート" リセット シンク"ル & ホ'イントモート" 2450 PRINT #1, "Q": PRINT #1, "P": CLOSE #1 2460 RETURN 2470 'MULTI MODE -SPEED MODE ---- PSET ONLY====================== 2480 OPEN "COM: E71NN" AS #1 2490 'テンソウ モート" コマント' 2500 PRINT #1, TMODE\$ 2510 'ヨミトリ モート" & テンソウ レート コマント" 2520 PRINT #1, COMMANDS 2530 LOCATE 10, 4: PRINT "-2540 'テ"ータノニュウリョク X(Xサ"ヒョウ), Y(Yサ"ヒョウ), F(ステータス) 2550 FOR N=1 TO PNUM : INPUT #1, X, Y, F: PSET(X, 2047-Y), CL: NEXT N 2560 'モート" リセット シンク"ル & ホ'イントモート 2570 PRINT #1, "Q": PRINT #1, "P": CLOSE #1 2580 RETURN 2590 \*SEND 26O0 KEY OFF : CLS : END 2610 PRINT #2, NO; X; Y; CO

付録2. 作図ブログラム

```
1020シーケンシャルファイルからのステレオ図の作図プログラム<br>- 地震震源用 (プログラム名: STE-SEI)
    \rightarrow30
\Lambda<sup>O</sup>
50
60^{\prime} s
80 OPEN "COM1:N81N" AS #1
230 INPUT "ステレオ図の倍率の表示の書きはじめ (X, Y) ";A4,B4<br>240 U1=A1+A2:V1=B1+B2:U2=A1+A3:V2=B1+B3:U3=A1+A4:V3=B1+B4<br>250 PRINT #1,"M";U1;",";V1:PRINT #1,"S4":PRINT #1,"P";AA$<br>260 PRINT #1,"M";U1;",";V1:PRINT #1,"P";AB$:PRINT #1,"M";U3;
410 DIM X(1000), Y(1000), Z(1000), X1(1000), Y1(1000), Z1(1000)
412 DIM XR(1000), XL(1000), YS(1000), BD$(1000)<br>415 INPUT"フアイルの名前はなんですか"; NA$: GOSUB 1505<br>420 OPEN "2: "+NA$ FOR INPUT AS #2: K=0
430 IF EOF(2) THEN GOTO 450
431 INPUT #2, X, Y, CO
432 K = = K + 1433 GOTO 430
450 PRINT K:CLOSE #2:OPEN"2:"+NA$ FOR INPUT AS #2 :FOR I=1 TO K
460 INPUT #2, X, Y, CO
470 X(I) = X - 1500Y(1)=Y-1000 : Z(1)=CO490 GOSUB 1580
500 IF A$="R" THEN GOSUB 1620 ELSE GOSUB 1650
510 NEXT I
                 FOR I=1 TO K
511520 D$="M": PRINT"D="; D
530 PRINT #1, "LO"
540 FOR 1=2 TO K
```

```
550 IF A$="R" THEN GOSUB 1680 ELSE GOSUB 1710
560 D$= "D"570 NEXT 1
590 PRINT #1, "H": PRINT #1, "J2": PRINT #1, "H": CLS: CLOSE<br>1000 ERASE X, Y, Z, X1, Y1, Z1, XR, XL, YS, BD$
                                                                  #21010 DIM X(1000), Y(1000), Z(1000), X1(1000), Y1(1000), Z1(1000)
1015 DIM XR(1000), XL(1000), YS(1000), BD$(1000), MG(1000)
1020 INPUT "震源ファイルの名前は何ですか"; NE$<br>1030 OPEN "2:"+NE$ FOR INPUT AS #2 :L=0
1040 IF EOF(2) THEN GOTO 1080<br>1050 INPUT #2, X, Y, DP, MG
1060 L=L+11070 GOTO 1040
1080 CLOSE #2<br>1090 OPEN "2:"+NE$ FOR INPUT AS #2
1100 FOR I=1 TO L1110 INPUT #2, X, Y, DP, MG<br>1120 X(1)=X-1500: Y(1)=Y-1000 : Z(1)=DP: MG(1)=MG
1128 005UB 1580<br>1130 IF A$="R" THEN GOSUB 1620 ELSE GOSUB 1650
1140 NEXT 1
1150 PRINT #1, "LO."
1160 FOR I=1 TO L
1170 IF A$="R" THEN GOSUB 2000 ELSE GOSUB 2500
1180 NEXT I
1190 PRINT #1, "JO": PRINT #1, "H":
                                         CLOSE#1.#2
1200 END
1500 '*********** SUB +の作図*************************
1501 PRINT #1, "S9": PRINT #1, "N4": RETURN
1505 ' *************SUB 線種
                                ,<br>******************************
1510 PRINT "実線-1 "SPC(5)"破線-2 "SPC(5)"鎖線-3"<br>1520 INPUT "どれを選びますか (1, 2, 3) ";LL
1530 ON LL GOSUB 1550, 1560, 1570
1540 RETURN
1550 PRINT #1, "LO": RETURN<br>1560 PRINT #1, "B40": PRINT #1, "L-2": RETURN<br>1570 PRINT #1, "B40": PRINT #1, "L-4": RETURN
1575 *************SUB 座標の回転*************************
1580 X1(I)=X(I)*COS(C)-Z(I)*SIN(C)
1590 Y1(I)=Y(I)*COS(D)-(Z(I)*COS(C)+X(I)*SIN(C))*SIN(D)
1600 Z1(1)=(Z(I)*COS(C)+X(I)*SIN(C))*COS(D)+Y(I)*SIN(D)
1610 RETURN
1615 '***********SUB 右図の座標計算**************************
1620 \text{ XR}(1) =S*(X1(I)/S+Z1(I)/S*(X1(I)/S-30)/(300-Z1(I)/S))1630 YS(I) =S*(Y1(1)/S*(Y1(I)/S*Z1(I)/S)/(300-Z1(I)/S))1640 RETURN
1645 '***********SUB 左図の座標計算*****************************
1650 \text{ XL}(1) =S*(X1(I)/S+Z1(I)/S*(X1(I)/S+30)/(300-Z1(I)/S))1660 YS(I) =S*(Y1(I)/S+(Y1(I)/S*Z1(I)/S)/(300-Z1(I)/S))1670 RETURN
      ・***********SUB 等高線右図の作図
                                        ****************************
1675
1680 UR=S*(INT(XR(I)))+A1 :VS=S*(INT(YS(I)))+B1
1690 PRINT #1, D$; UR; ", "; VS
1700 RETURN
1705 '***********SUB 等高線 左図の作図 *************************
1710 UL=S*(INT(XL(I))) + A1: VS=S*(INT(YS(I))) + B1
1720 PRINT #1, D$; UL; ", "; VS
1730 RETURN
2000 '**************** SUB 霹獗右図の作図**********************
2010 UR=S*(INT(XR(I))) + A1
2020 VS = S * (INT (YS (1)) ) + B12030 GOSUB 3000
2040 PRINT #1, "C"; UR; ", "; VS; ", "; R*S; ", 360, 0"
2050 RETURN
2500 '*************** SUB 震源左図の作図*********************
2510 \text{ UL=S*}(INT(XL(I)))+A12520 VS=S*(INT(YS(I)))+B1<br>2530 GOSUB 3000
2540 PRINT #1, "C"; UL; ", "; VS; ", "; R*S; ", 360, 0"
2550 RETURN
3000 '***************** SUB 円の半径*******************
3005 PRINT MG(I)
3010 IF MG(I) < 5 THEN R=20
3020 IF MG(I)>=5 AND MG(I)<6 THEN R=30
3030 IF MG(I) >=6 THEN R=40
3040 RETURN
```